## Mixed Item Results Display

Last Modified on 12/30/2022 10:28 am CST

Q. As a form-U-net user with a liquid group set toVolumetric and the Mixer Units set to Gallons on the Material Groups / Edit Selected Material Group / Edit Information window, the item quantities in the Mixed Item Results and *Non-Mixed Item Result***s grid should be in** *Gallons***. How should form-U-net be setup to display this?**

A. On the *General*tab at *Material Groups / Edit Selected Material Group / MyGroup Settings*, uncheck the*Mix in Items' Mixing Units* preference.

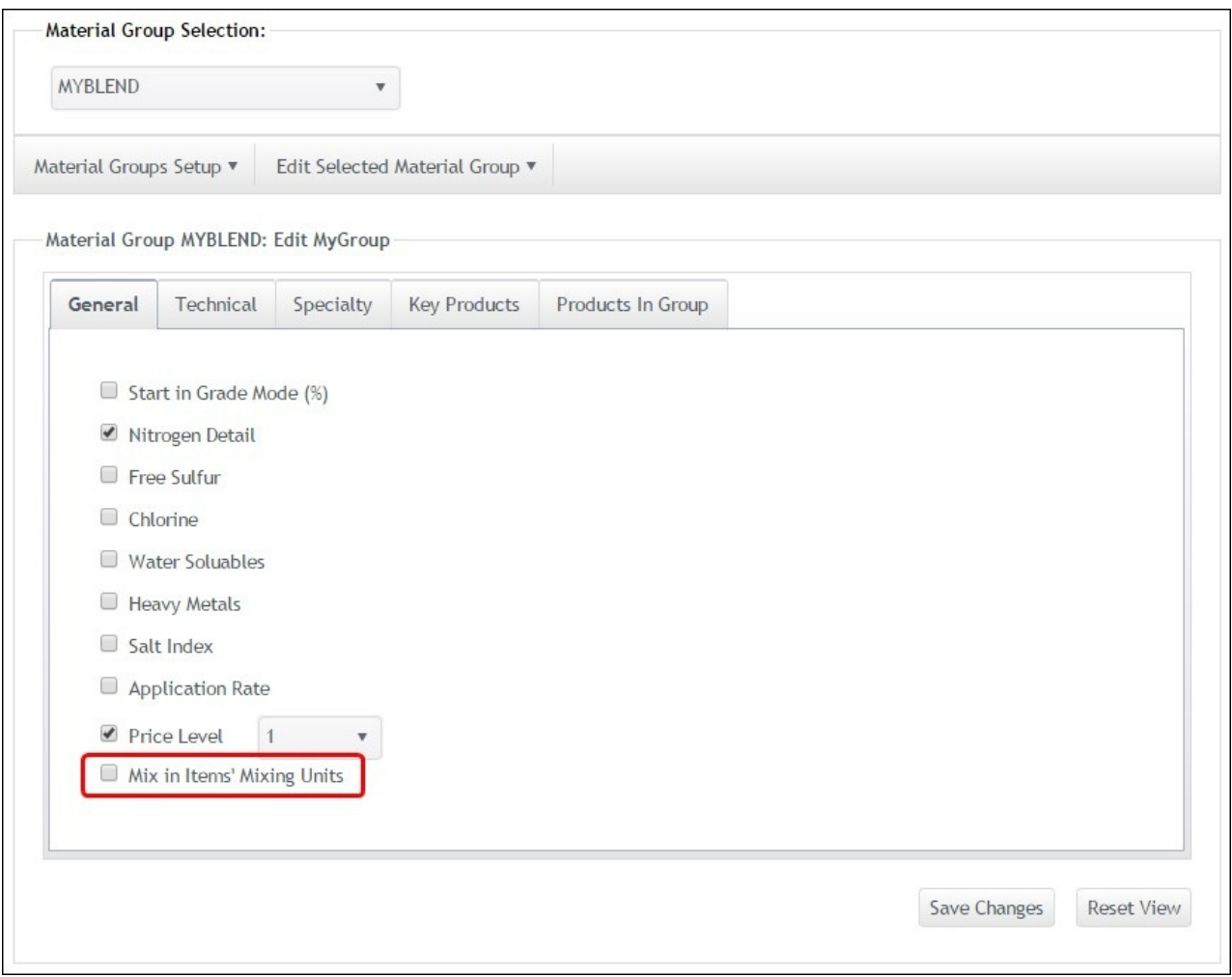

Dry materials that are to be dissolved in the liquid will still be displayed in their mixing units. For example, see 0-0- 62's Mixed Item Results below.

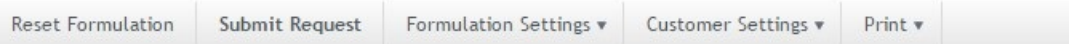

A

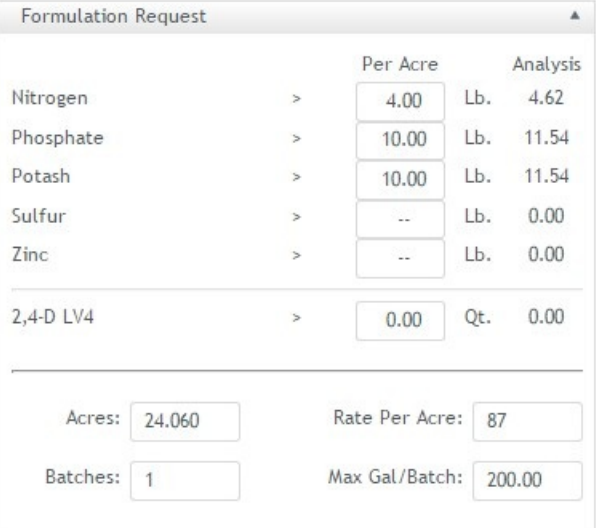

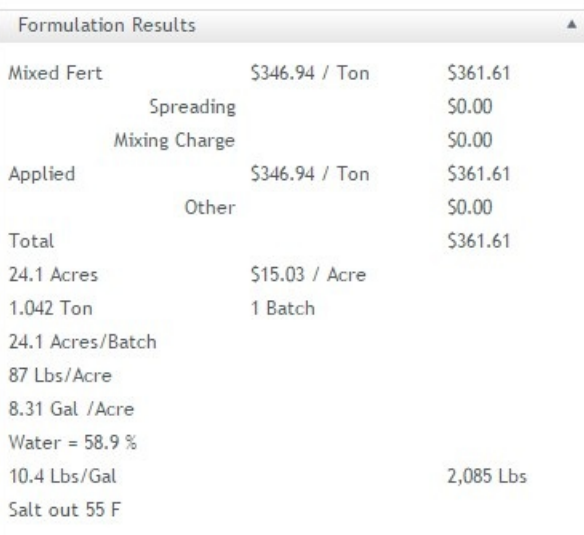

Mixed Item Results Ä. Item Mix Name Per Batch Unit Water  $109$  Gal.  $7$  Gal. UAN (32-0-0)  $10 - 34 - 0$ 60 Gal.  $0 - 0 - 62$  $386$  Lb. 200 Gal. Product

Formulation Information Description/Comments:

Enter comments here...